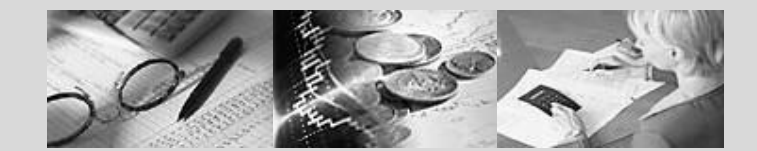

#### **SAP Университетский альянс**

**Версия** 2.01

Авторы Bret Wagner, Stefan Weidner Перевод: Амбражей А.Н., Головин Н.М., Маслова Л.А.

## **Продажи и дистрибуция SD**

#### **Продукт**  SAP ERP 6.0 EhP4 Global Bike Inc.

**Уровень** Начинающий

**Содержание** Межфункциональная Интеграция Сбыт

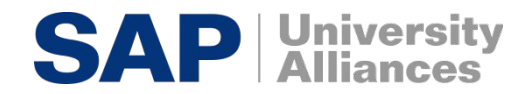

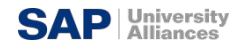

#### **SAP ERP** SD Функциональности

- Стимулирование сбыта
- Сбыт
- Отгрузка и транспортировка
- Выставление счетов
- Кредитный менеджмент
- Международная торговля

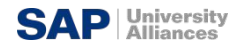

#### **SAP ERP** Содержание курса

- **Введение в SAP**
- Навигация
- **Описание предприятия GBI**
- Сбыт (SD)
- **Управление материальными потоками(MM)**
- **Планирование производства (PP)**
- **Финансовый учет (FI)**
- Контроллинг

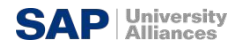

#### **SAP ERP** Содержание

- Сбыт. Организационные уровни
- Сбыт. Основные данные
- Сбыт. Процесс обработки заказа
	- От заказа до оплаты

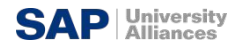

#### **SAP ERP** Сбыт.Организационная структура

- **Клиент**
	- Независимая самостоятельная единица в системе
- **Балансовая единица**
	- Представляет юридически независимую единицу учета (юридическое лицо).

### ▪ **Служба контроля кредитования**

- Организационная единица, которая предоставляет и контролирует кредитный лимит для клиента
- Может содержать одну или более балансовых единиц

▪

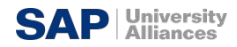

#### **SAP ERP** Сбыт. Организационная структура

### ▪ **Сбытовая организация**

- Организационная единица, отвечающая за продажу определенных товаров и услуг
- Она так же может нести юридическую ответственность за товары и претензии клиентов
- **Канал сбыта**
	- Путь по которому товары и услуги достигают клиента.
	- Типичными примерами каналов сбыта являются оптовая торговля, розничная продажа, или прямые продажи.

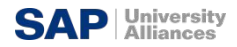

#### **SAP ERP** Сбыт. Организационная структура

### ▪ **Сектор**

- Организационная единица, группирующая материалы, товары (продукты) или услуги

## ▪ **Рынок сбыта**

- Комбинация сбытовой организации, каналов сбыта и секторов
- Определяет условия (т.е. цены) для деятельности по сбыту
- Завод (здесь:Завод поставщик)
	- Завод откуда товары должны быть доставлены клиенту

## ▪ **Другие организационные единицы SD** :

- Пункт отгрузки
- Пункт погрузки
- Отдел сбыта
- Отдел продаж
- Работник отдела продаж

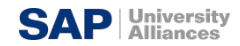

#### **SAP ERP** GBI 2.0 Структура сбыта

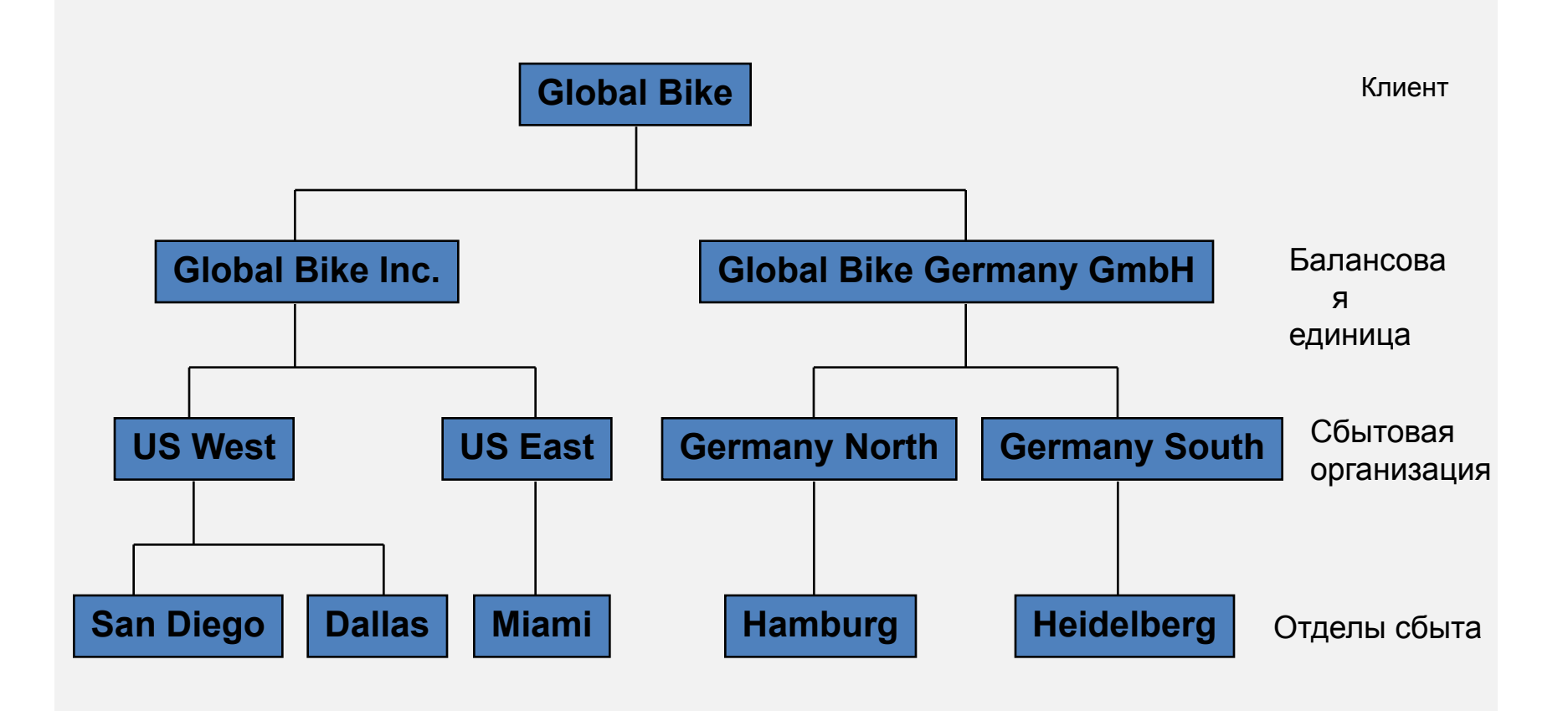

© SAP AG Page 4-8

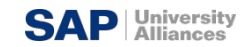

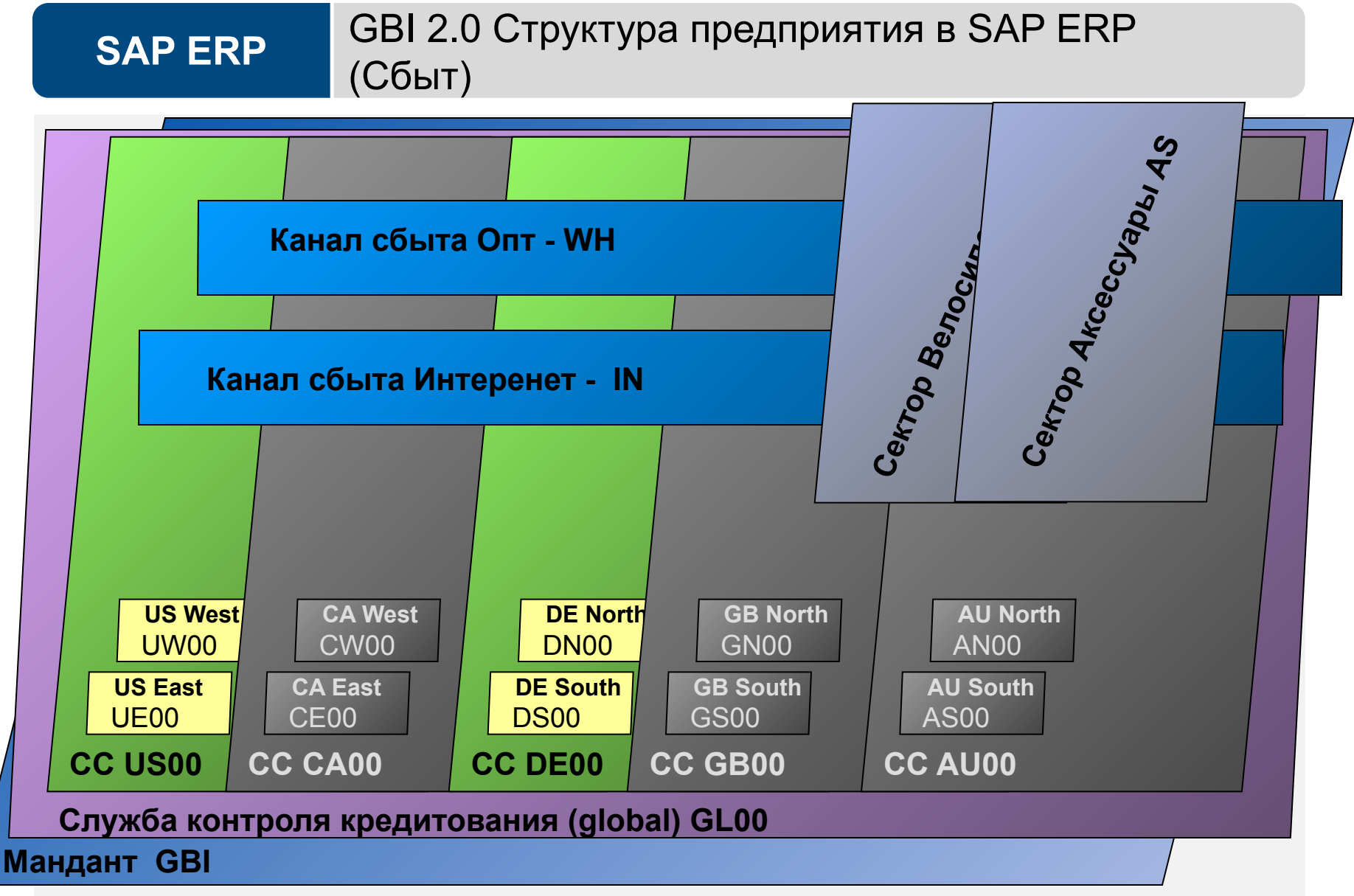

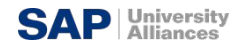

#### **SAP ERP** Сбыт.Основные данные

### Создать Стандартный заказ: обзор

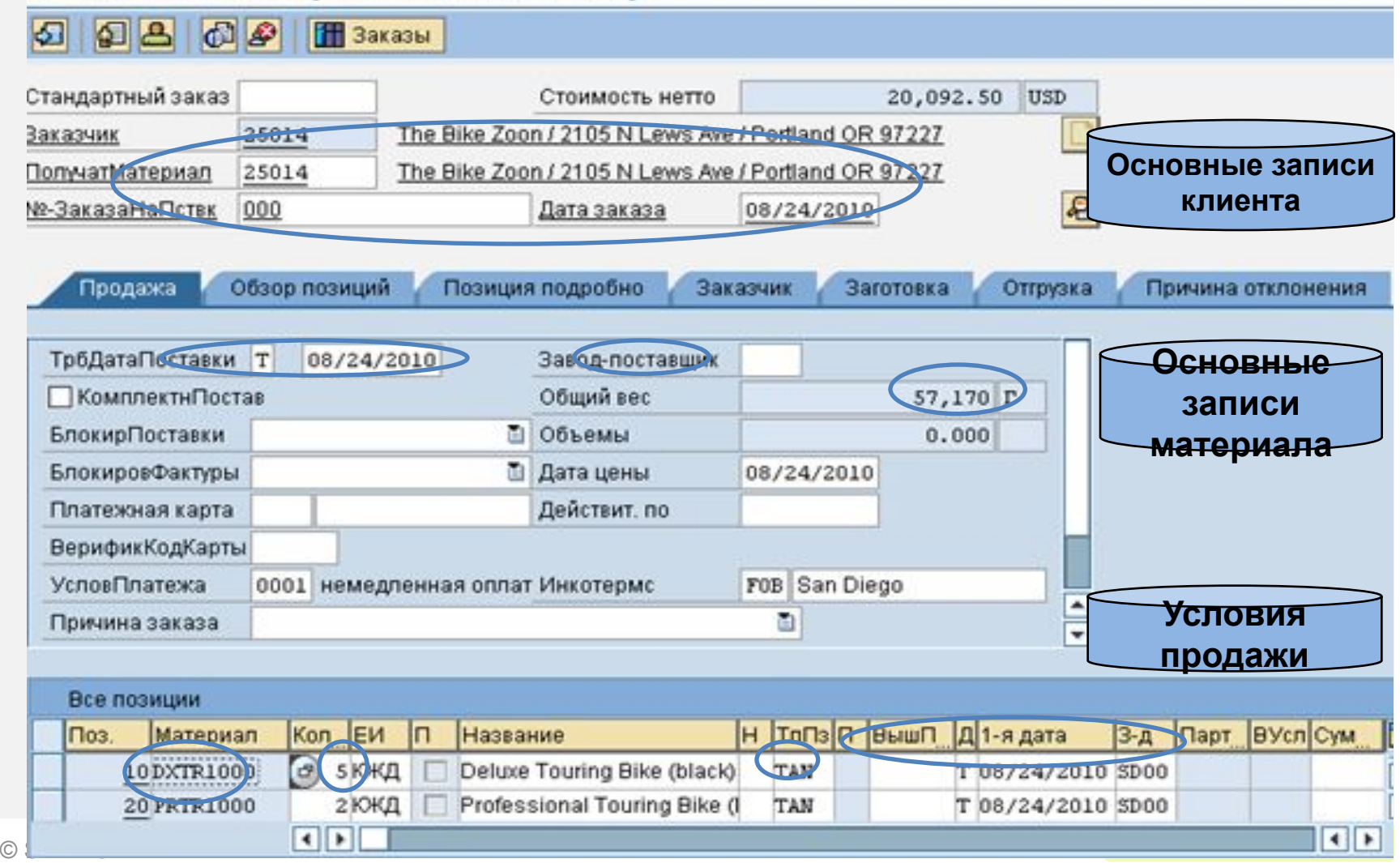

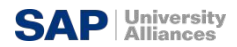

#### **SAP ERP** Основные записи клиентов

- ▪Основные записи клиентов
- *- Содержат информацию необходимую для обработки заказа, доставки, выставления счета(счета -фактуры) и платежа со стороны клиента*
- *- Каждый клиент должен иметь основную запись*.
- ▪Создание рынков сбыта
- *- Сбытовая организация*
- *- Канал сбыта*
- *- Сектор*

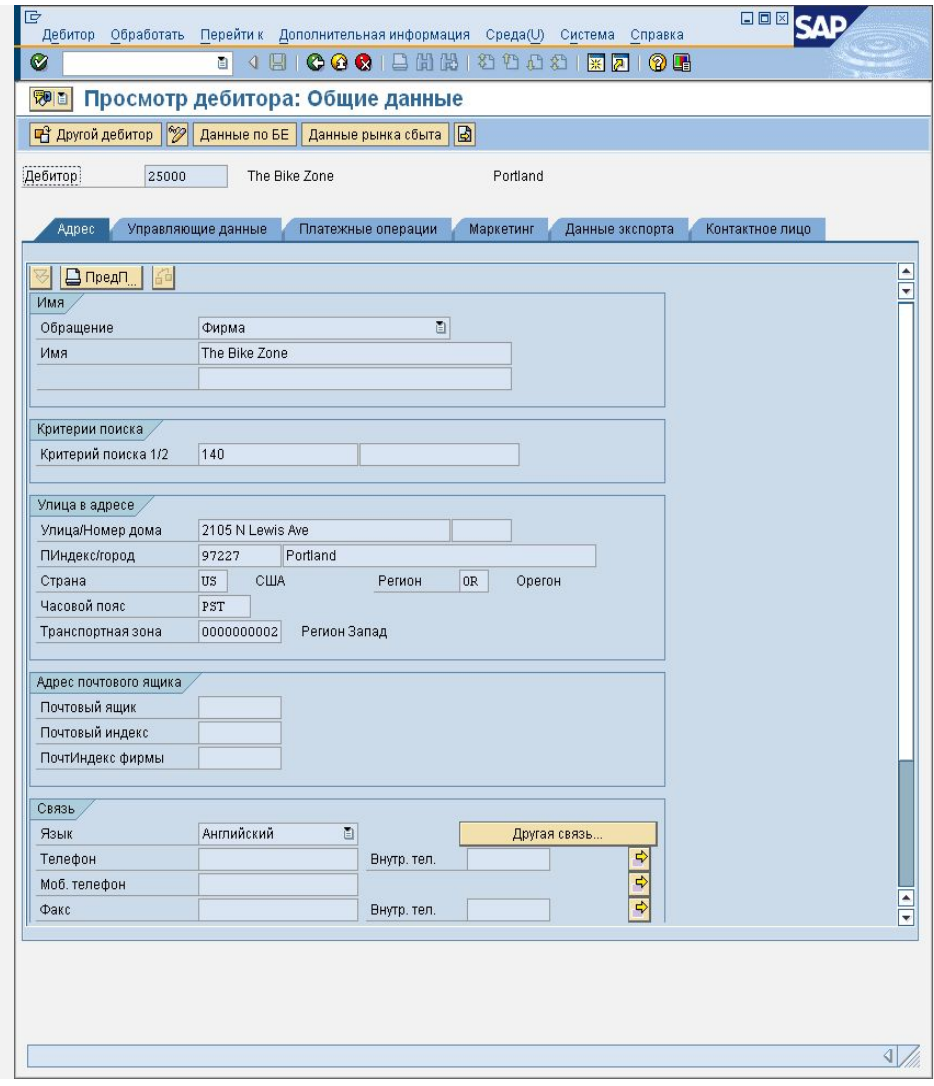

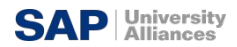

# **SAP ERP**

### Основные записи клиента

- ▪Основная запись клиента подразделяется на 3 области :
	- Общие данные
	- Данные Балансовой единицы
	- Данные рынка сбыта

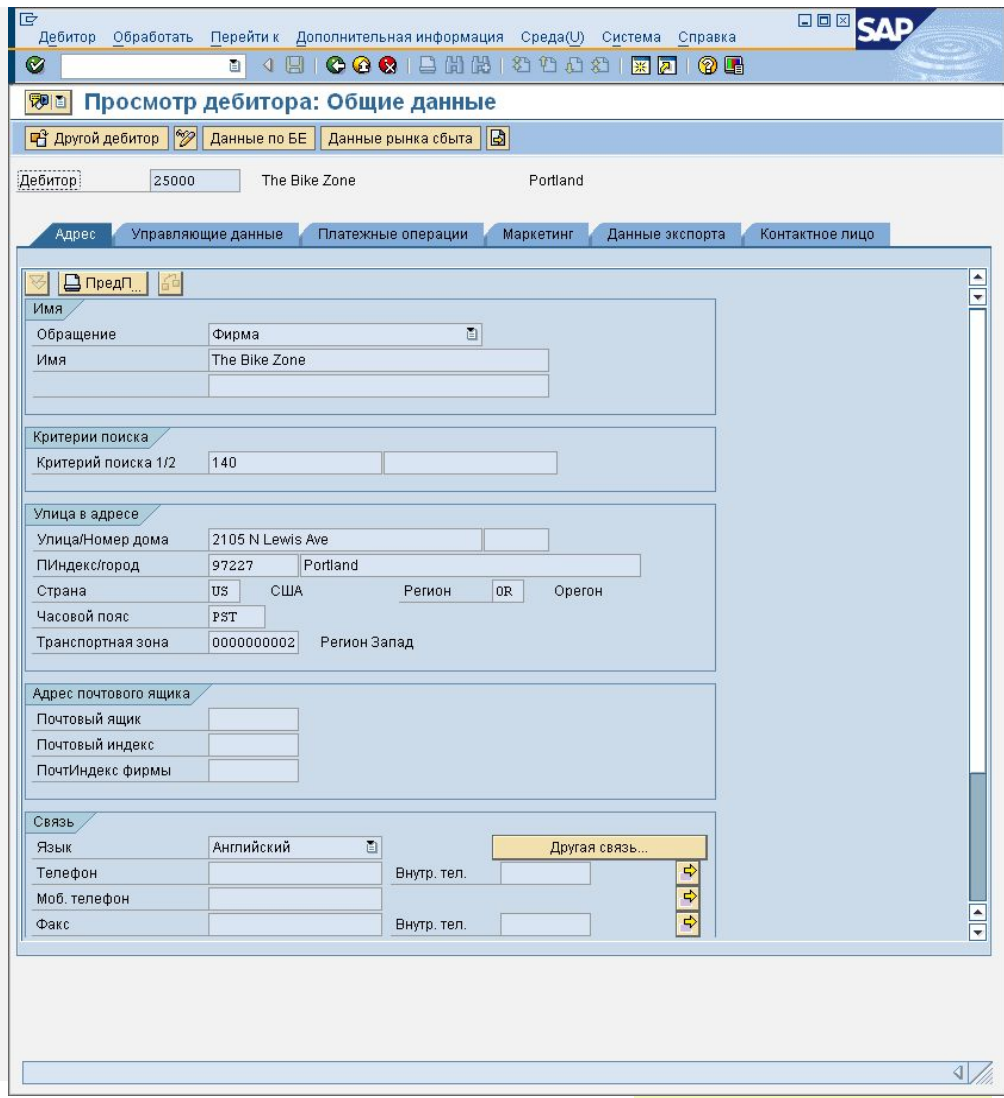

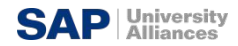

### Основные записи клиентов

**Общая информация** доступная всей организации

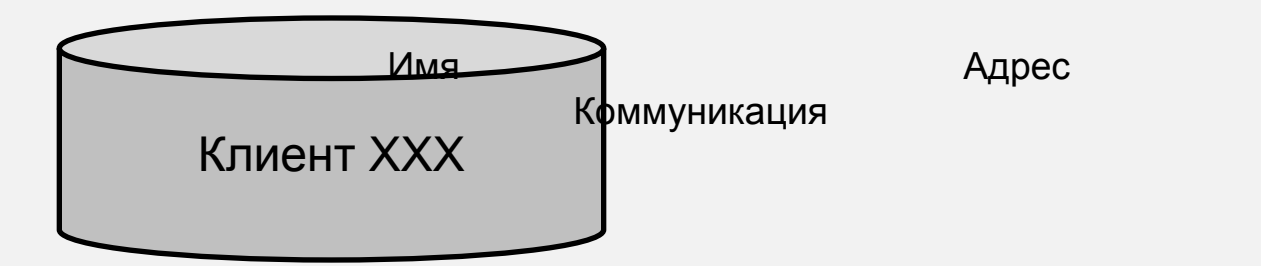

**Балансовая единица специфическая информ.**:

**SAP ERP**

**Рынок сбыта специфическая информ.**:

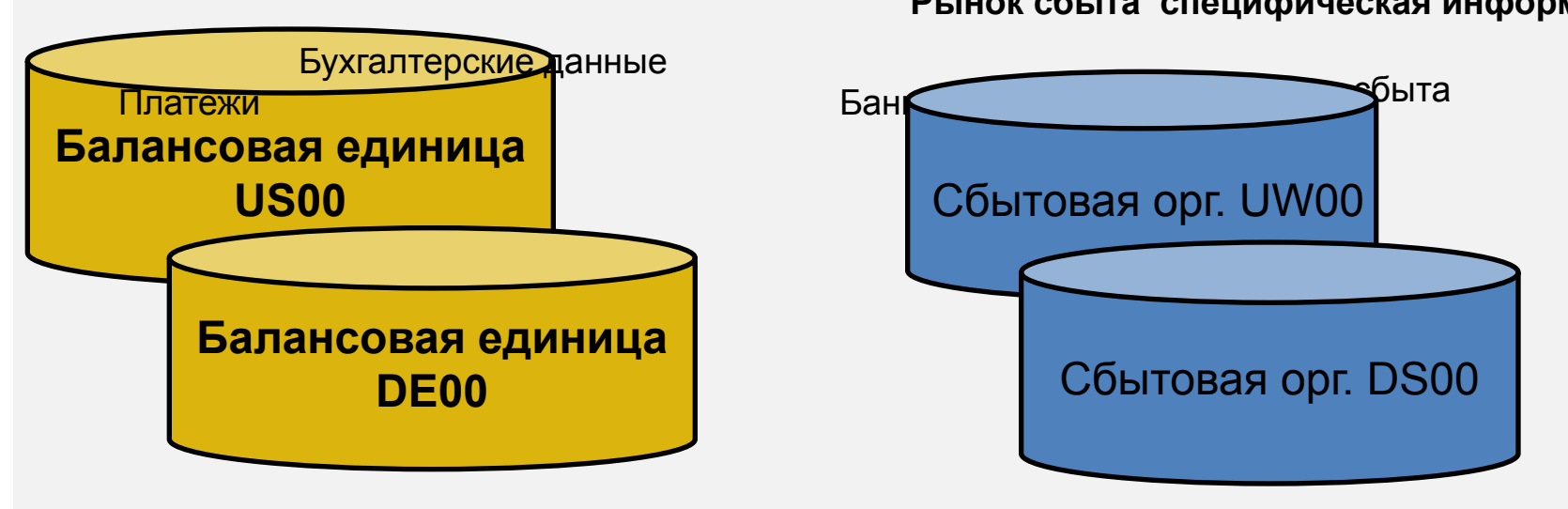

#### **SAP ERP** Основные записи материалов

### ▪ Основные записи материалов

- Содержат информацию необходимую для управления материалами
- Она используется большинством компонентов в SAP:
	- Сбыт
	- Управление материальными потоками
	- Производство
	- Техническое обслуживание и Ремонт (ТОРО)
	- Бухгалтерия/Контроллинг
	- Управление качеством
- Основные записи материалов содержаться в функциональном сегменте называемом **Ракурс**

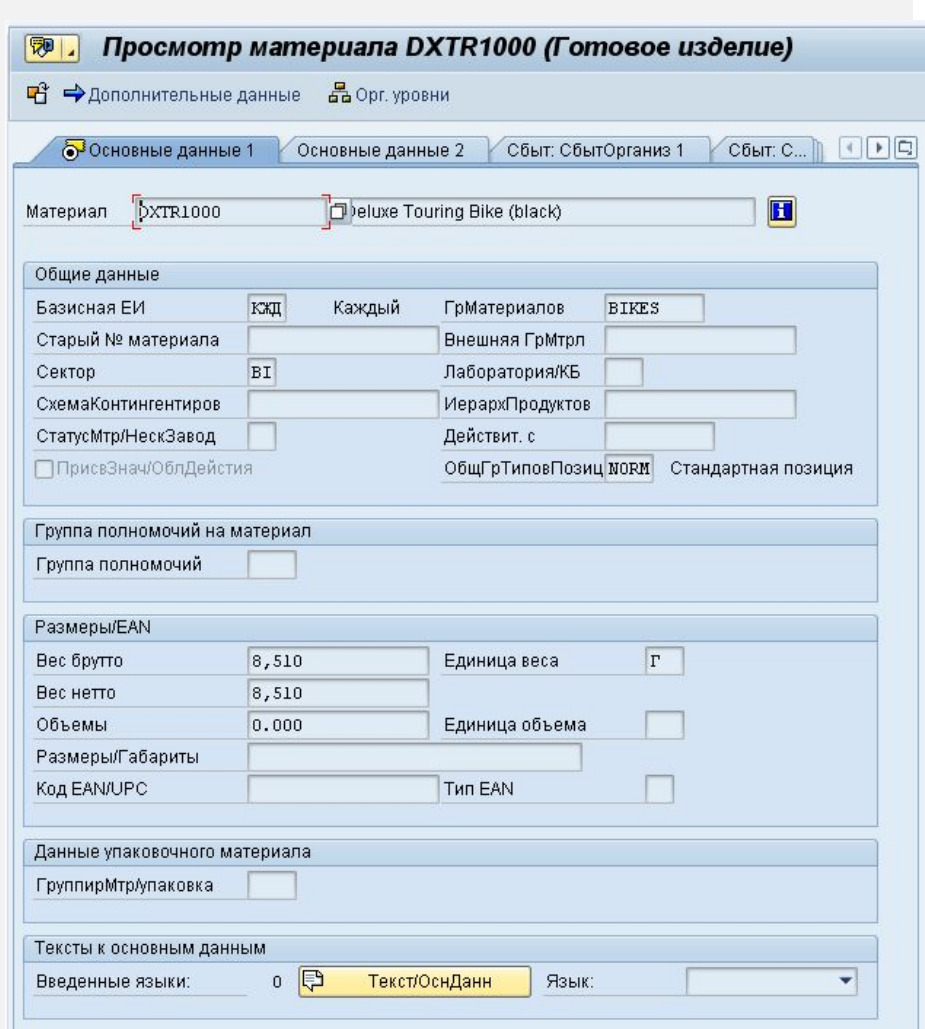

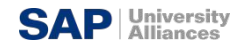

## Ракурсы основных записей материалов

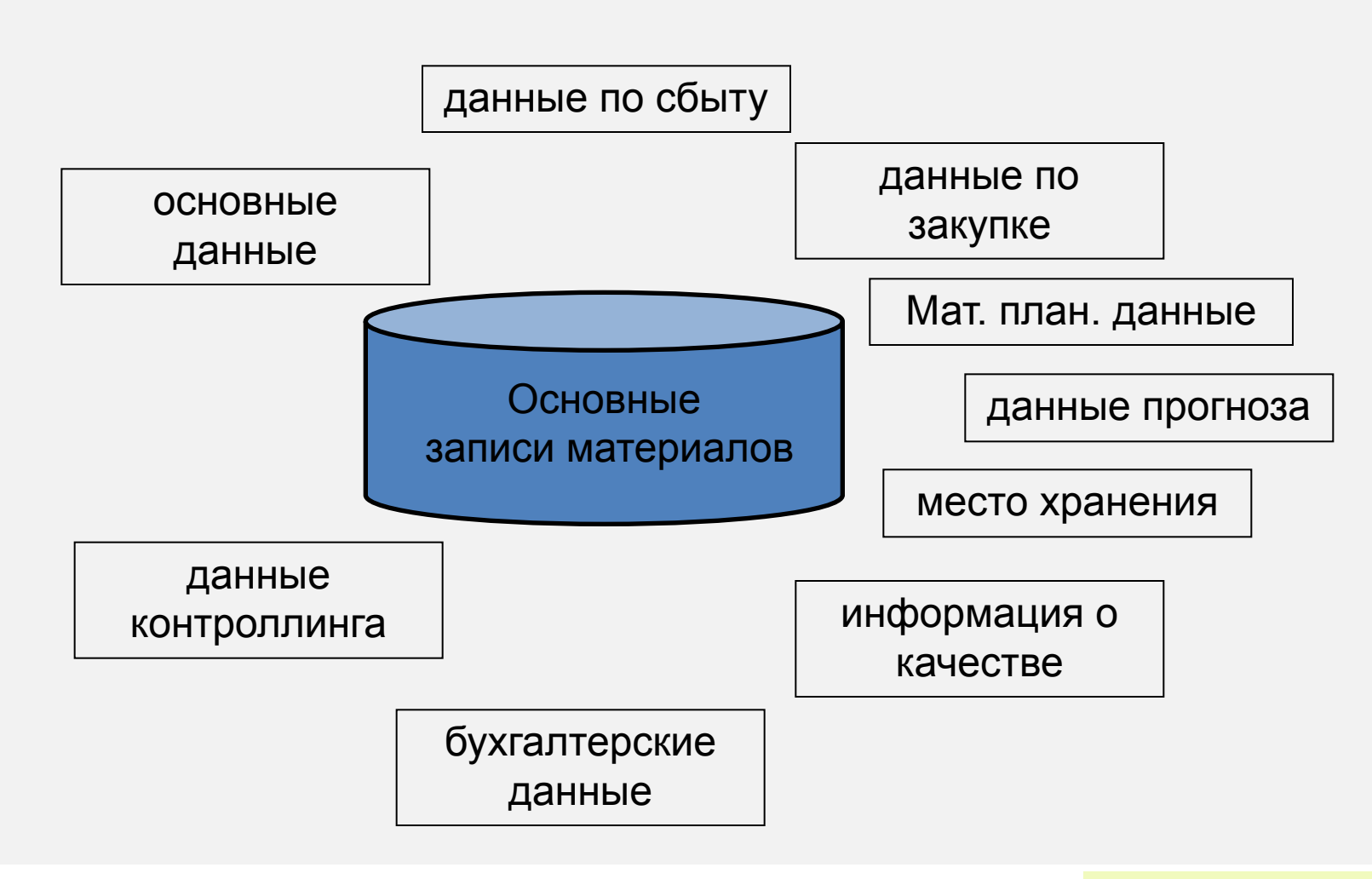

**SAP ERP**

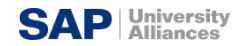

## Основная запись материала

### **Общая информация**

существенная для всей организации:

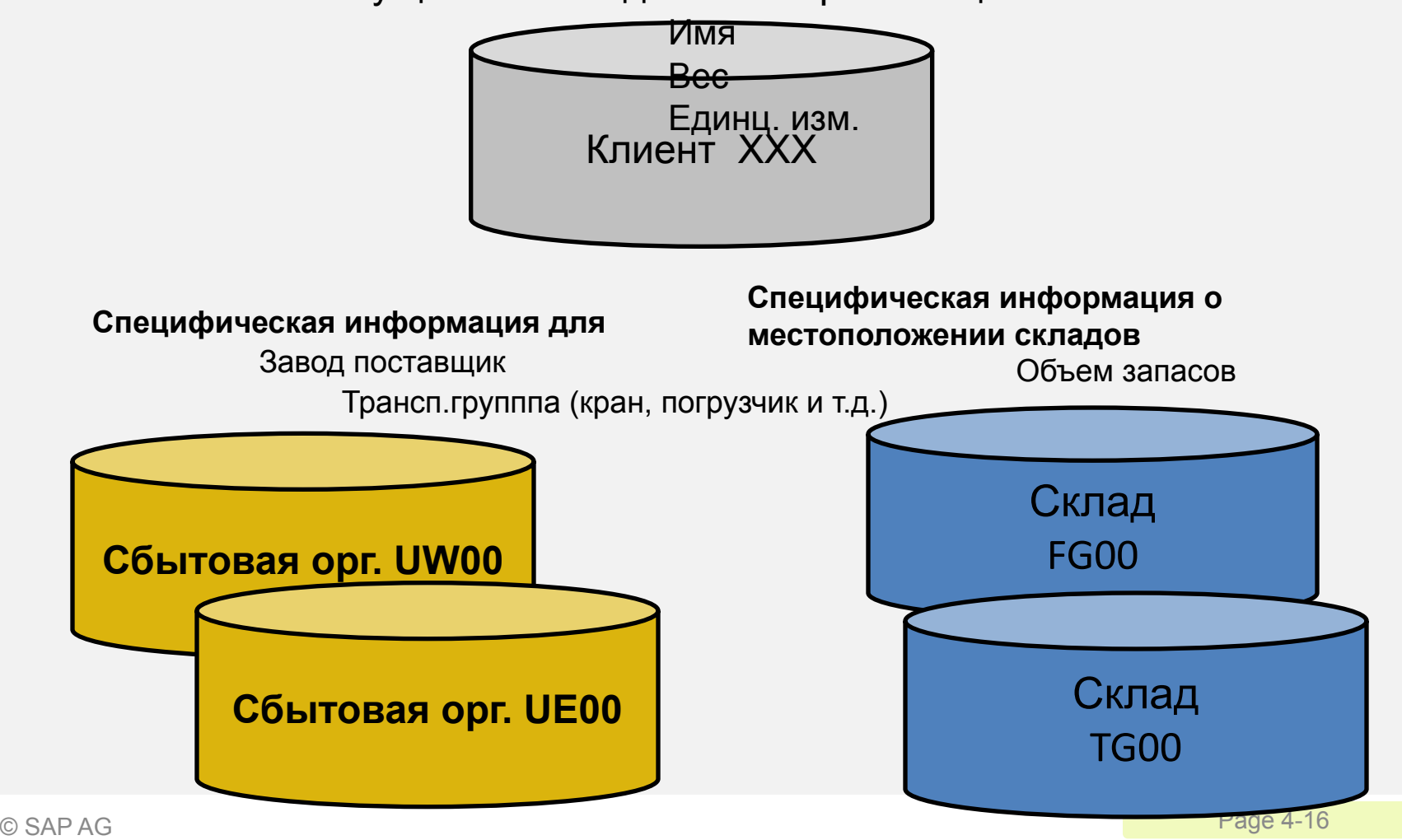

**SAP ERP**

# Основная запись условий (расчет цен)

- Основные записи условий включают :
	- Цены

**SAP ERP**

- Надбавки
- Скидки
- Фрахт
- Налоги

▪Вы можете выбрать от какое условие будет определяющим :

- Определяемое материалом
- Определяемое клиентом
- ▪Условия могут зависеть от любого поля документа

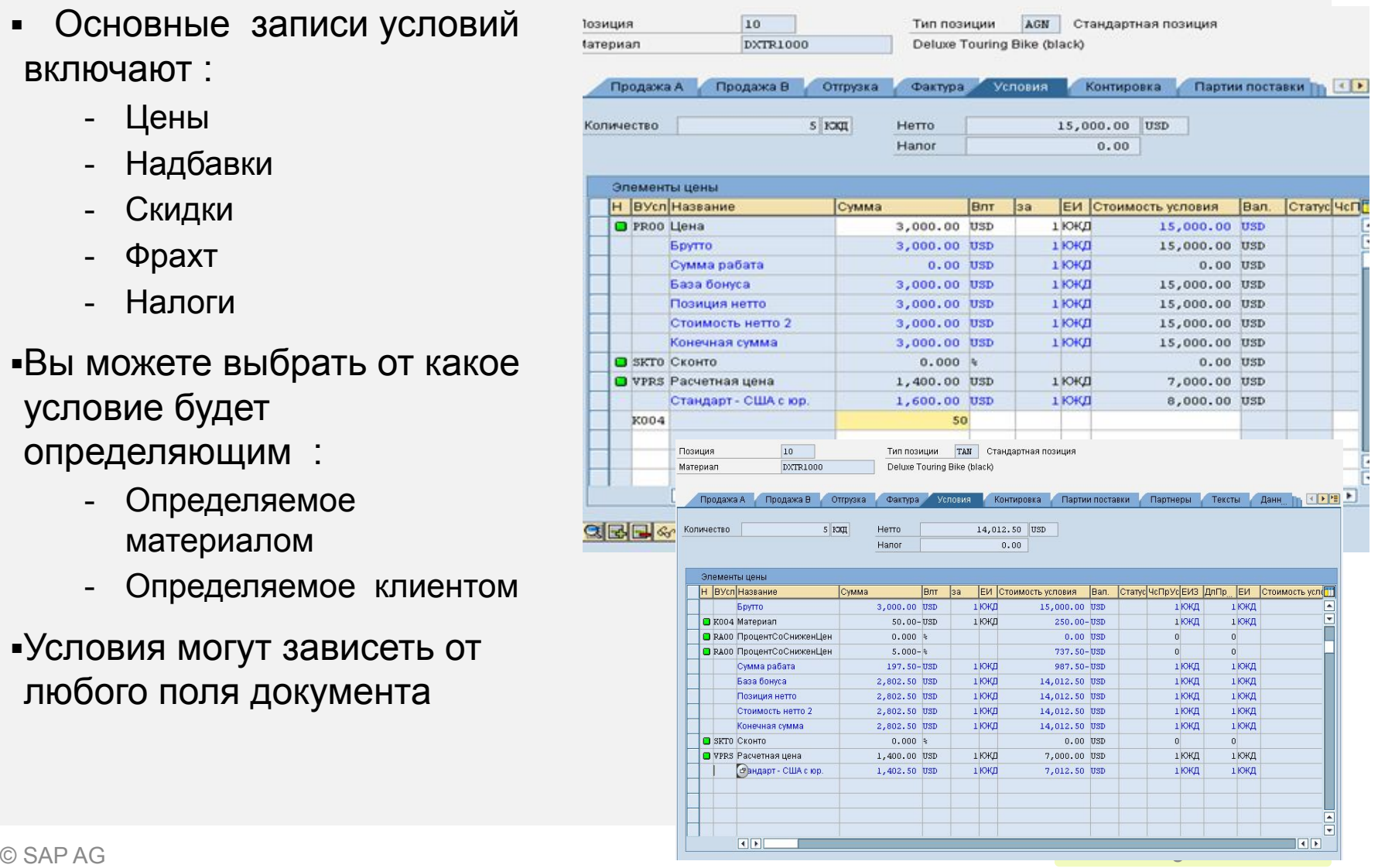

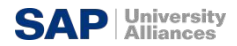

## **SAP ERP**

## Выходной документ

- Выходной документ, содержащий информацию, посылается клиенту через различные медиа средства, такие как :
	- E-mail
	- Mail
	- EDI
	- Fax
	- XML
- Примеры :
	- Предложение поставщика
	- Подтверждение
	- Счет фактура

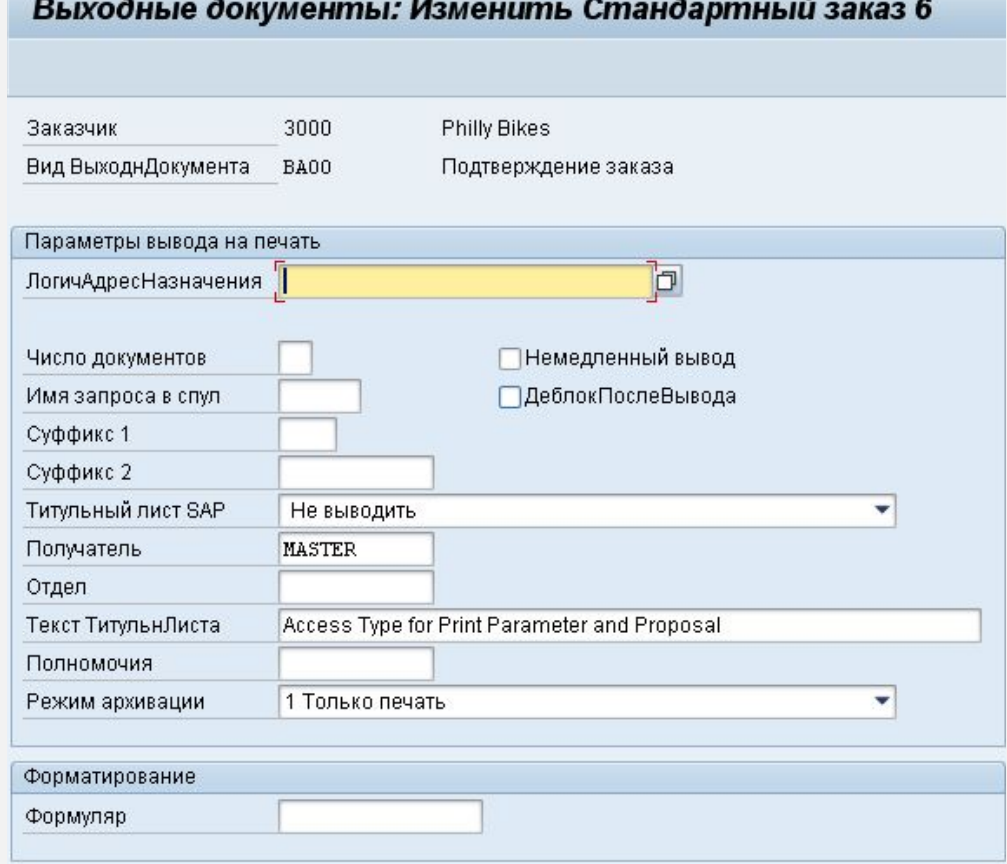

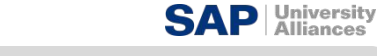

### **SAP ERP** Процесс заказа

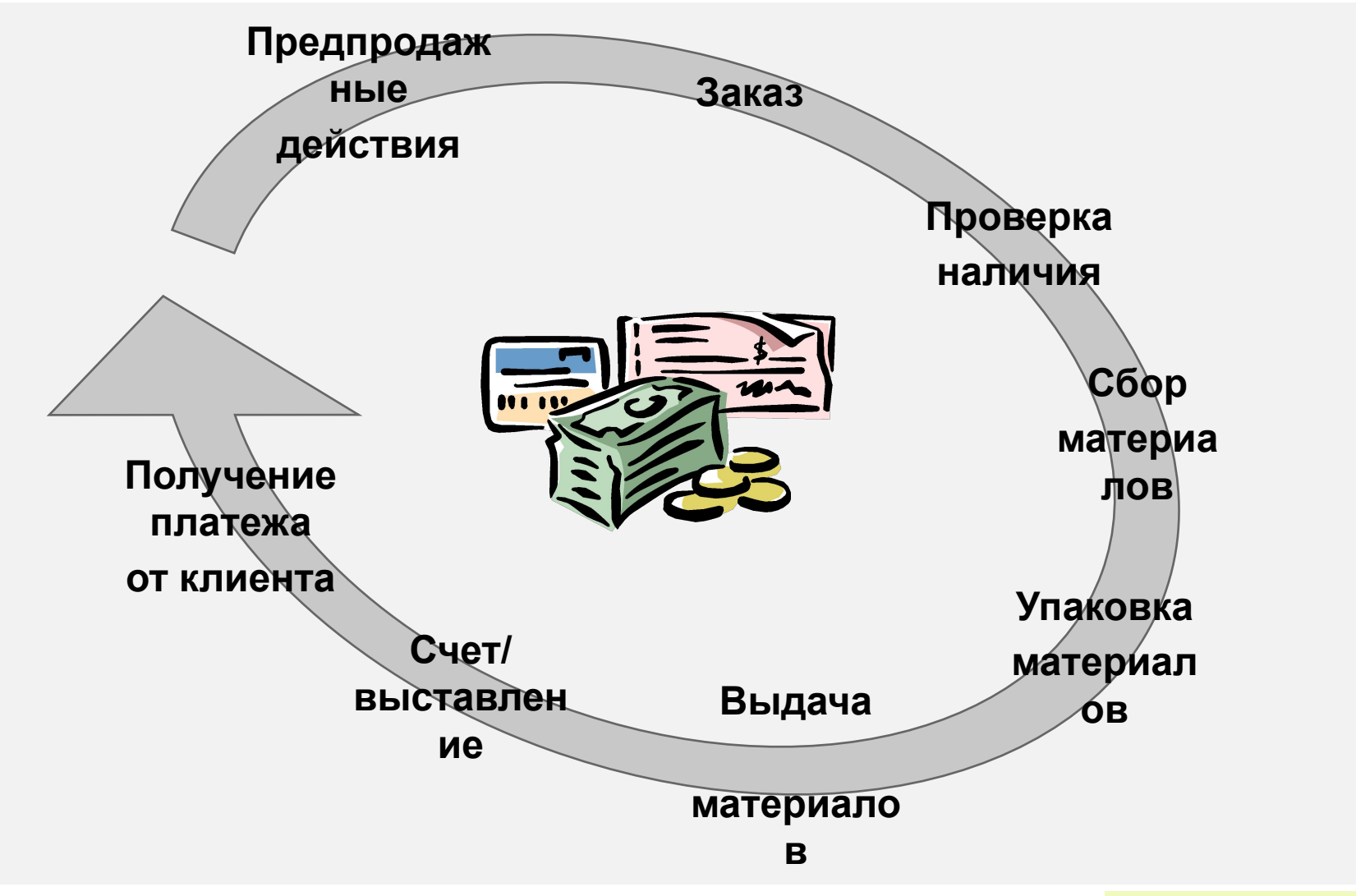

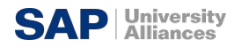

#### **SAP ERP** Предпродажные действия (CRM Light)

- Поддержка сбыта различными средствами это компонент **модуля Сбыт** который помогает в продажах, дистрибуции, и маркетинге продуктов компаний и услуг ее клиентам.
- Создание и прослеживание контактов клиента и коммуникационной информации (коммерческая деятельность) *Отчеты о телефонных звонках Встречи Письма Коммуникация компании*
- Осуществление и отслеживание компаний по прямой рассылке по почте, через Интернет и торговых выставок, основанных на характеристиках клиентов

*Предпродажными документами которыми нужно управлять в пределах предкоммерческих действий являются: запросы и котировки. Эти документы помогают оценить возможные продажи.*

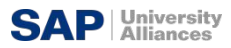

#### **SAP ERP** Предпродажные действия (CRM Light)

- Окончательная цель всех предпродажных действий состоит в том, чтобы снабдить специалиста по продажам всей информацией, необходимой, для переговоров и окончания потенциальной сделки.
- Необходимая информация:
	- Предыдущая коммерческая деятельность
	- Пошлые договоренности
	- Контактная информация
	- Основная информация о компании
	- Кредитные лимиты и деловая практика
	- Невыполненные заказы
- Обзор вашего клиента на 360°

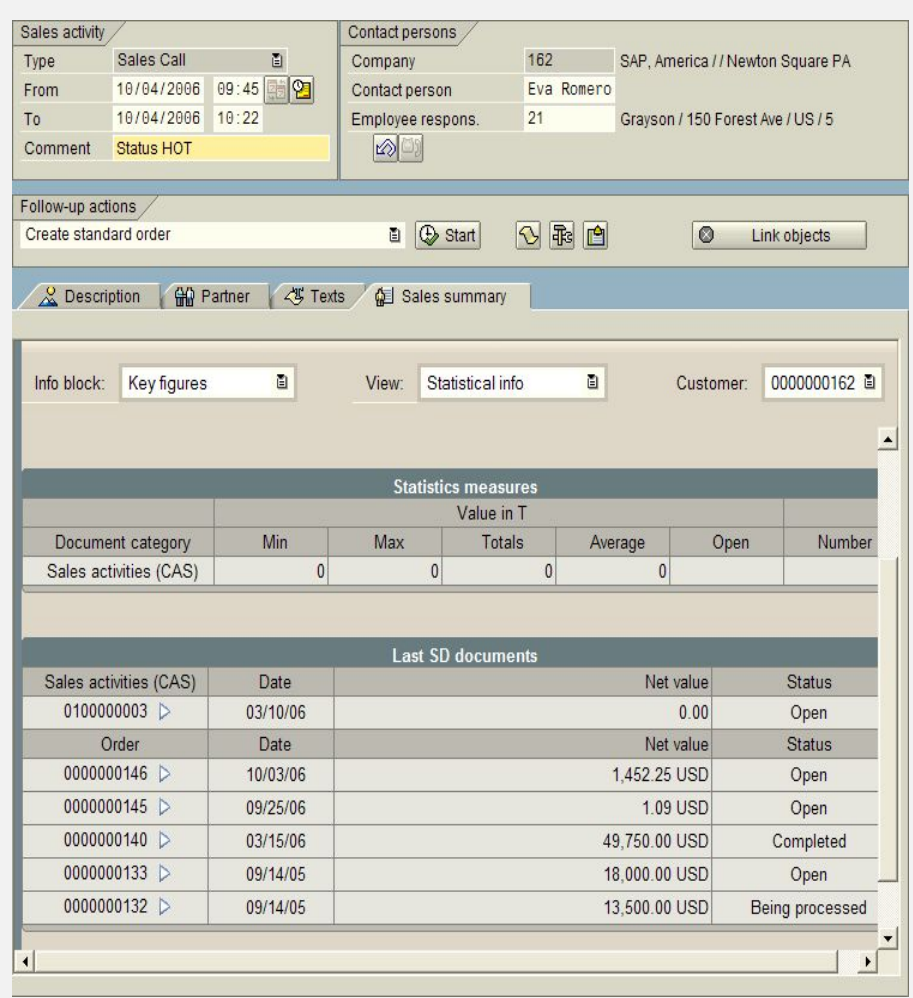

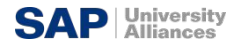

#### **SAP ERP** Запрос

▪Запрос – это требование (запрос) клиентов к компании об информации о ценах или расценках на продукты или услуги без обязательства создания заказа на покупку

- Какая будет цена
- Доступность Материала/Услуг
- Может содержать запрос об определенном количестве и датах

▪Запрос обрабатывается в системе и создаются предложения по запросу клиента.

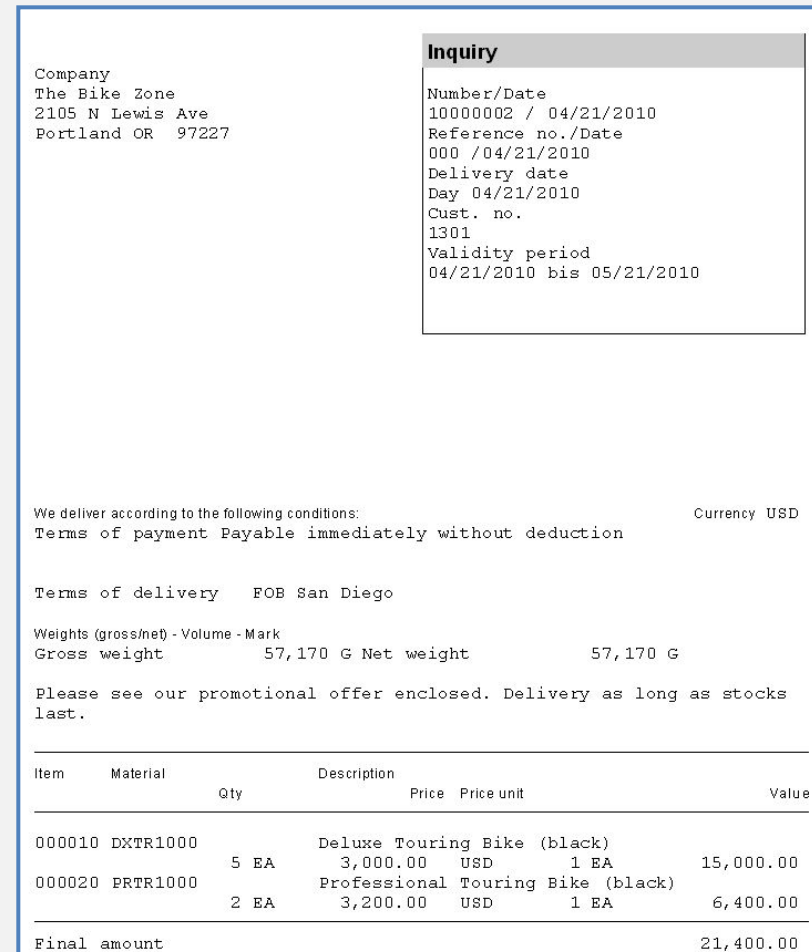

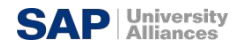

#### **SAP ERP** Котировка (Котировочная заявка)

Котировка - юридически обязывающее предложение поставить клиенту определенные продукты или выбор определенной суммы продуктов в указанный период времени по предопределенной цене.

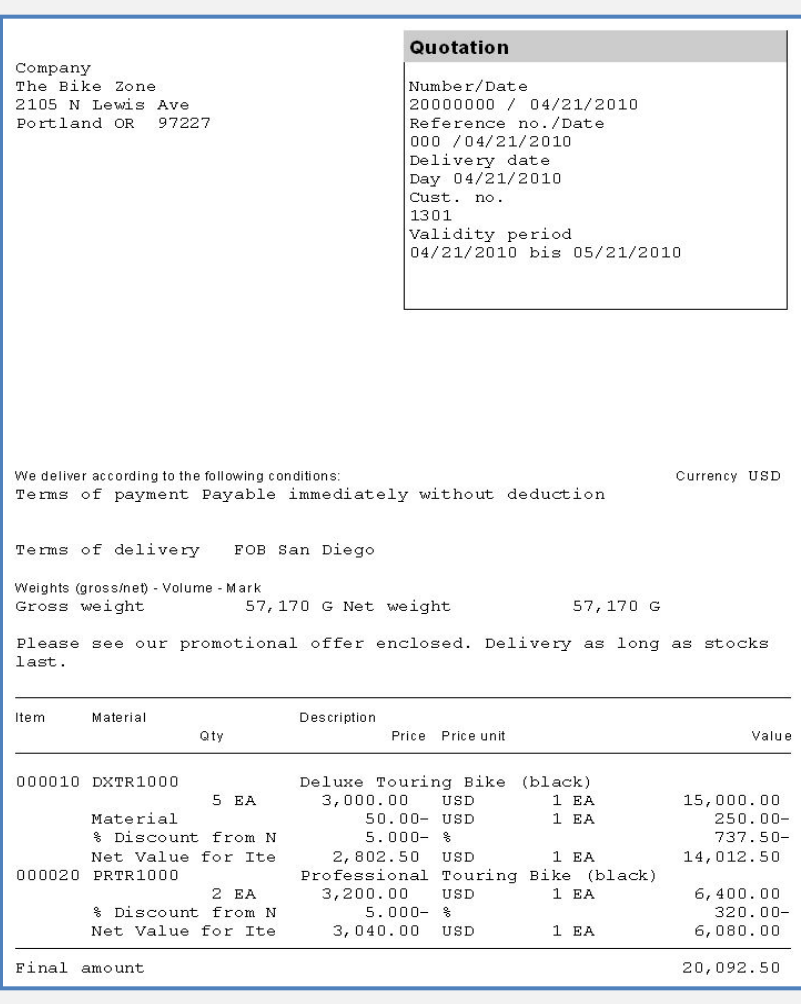

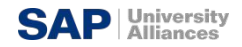

#### **SAP ERP** Заказ на поставку

- Обработка заказа на поставку клиенту может быть инициирована из из ряда документов и операций
	- Контакт с клиентом: телефон, интернет, email
	- Существующий договор
	- Предложение клиенту
- Созданный электронный документ должен содержать следующую основную информацию:
	- Информацию о клиенте
	- Материал /услуга и количество
	- Цены ( условия)
	- Определенные даты поставки и объем
	- Информация по отгрузке
	- Информация для выставления счета

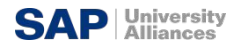

**SAP ERP**

# Заказ на поставку

- Документ заказа о поставке состоит из трех частей:
	- Заголовок
		- Данные важные для заказа на продажу, кроме данных клиента, общей стоимости заказа

- Отдельный товар
	- Информация об определенном продукте, кроме материалов и количестве и стоимости отдельной линии
- Партия поставки
	- Связана с предыдущей частью, содержит количество и дату поставки

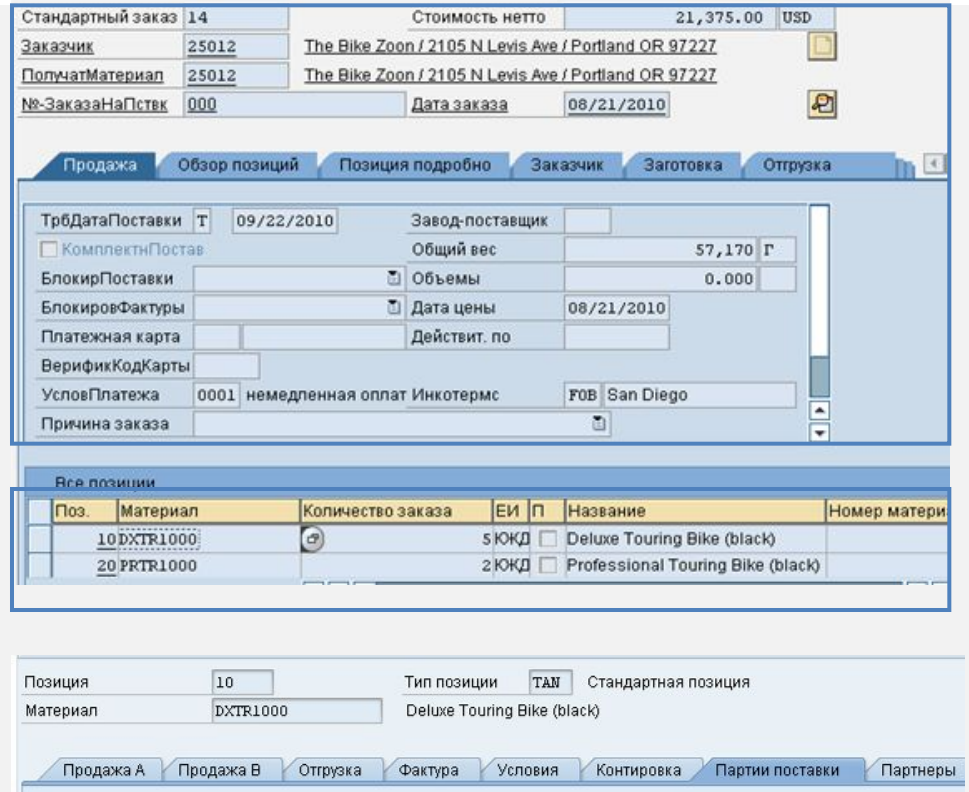

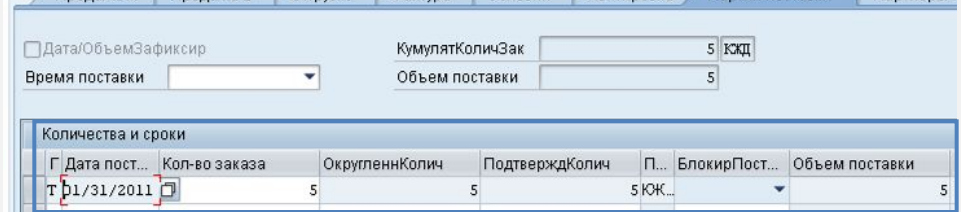

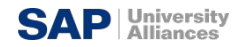

#### **SAP ERP** Заказ на поставку

- Заказ на поставку включает в себя всю информацию необходимую для удовлетворения требований клиента. Следующая информация определяется для каждого заказа:
	- Сроки поставки
	- Определение маршрута и точки отгрузки
	- Проверка наличия
	- Передача требований в ППМ
	- Расчет цен
	- Оценка кредитного лимита

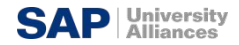

#### **SAP ERP** Планирование отгрузки

- Когда заказ будет создан, вы должны ввести требуемую дату поставки для каждой позиции в заказе.
- Система создаст график поставки во времени, который затем будет применяться для определения наличия материала или ATP (Availability to Promise/Наличие доступности) даты
- Система определит эту дату, используя метод прямого или обратного планирования в зависимости от вашего выбора.

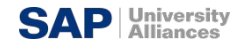

#### **SAP ERP** Планирование от конечных сроков

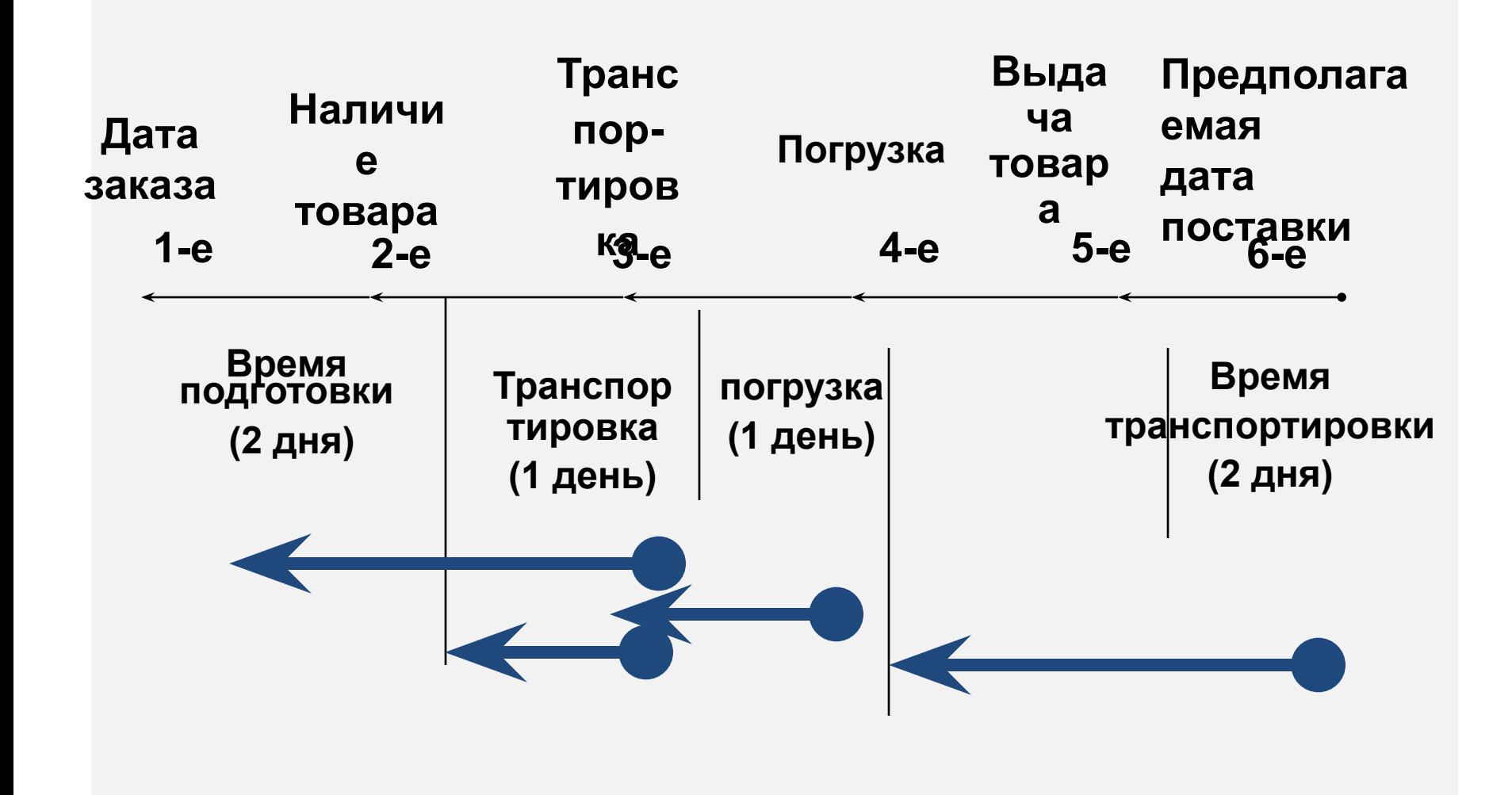

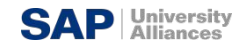

**SAP ERP**

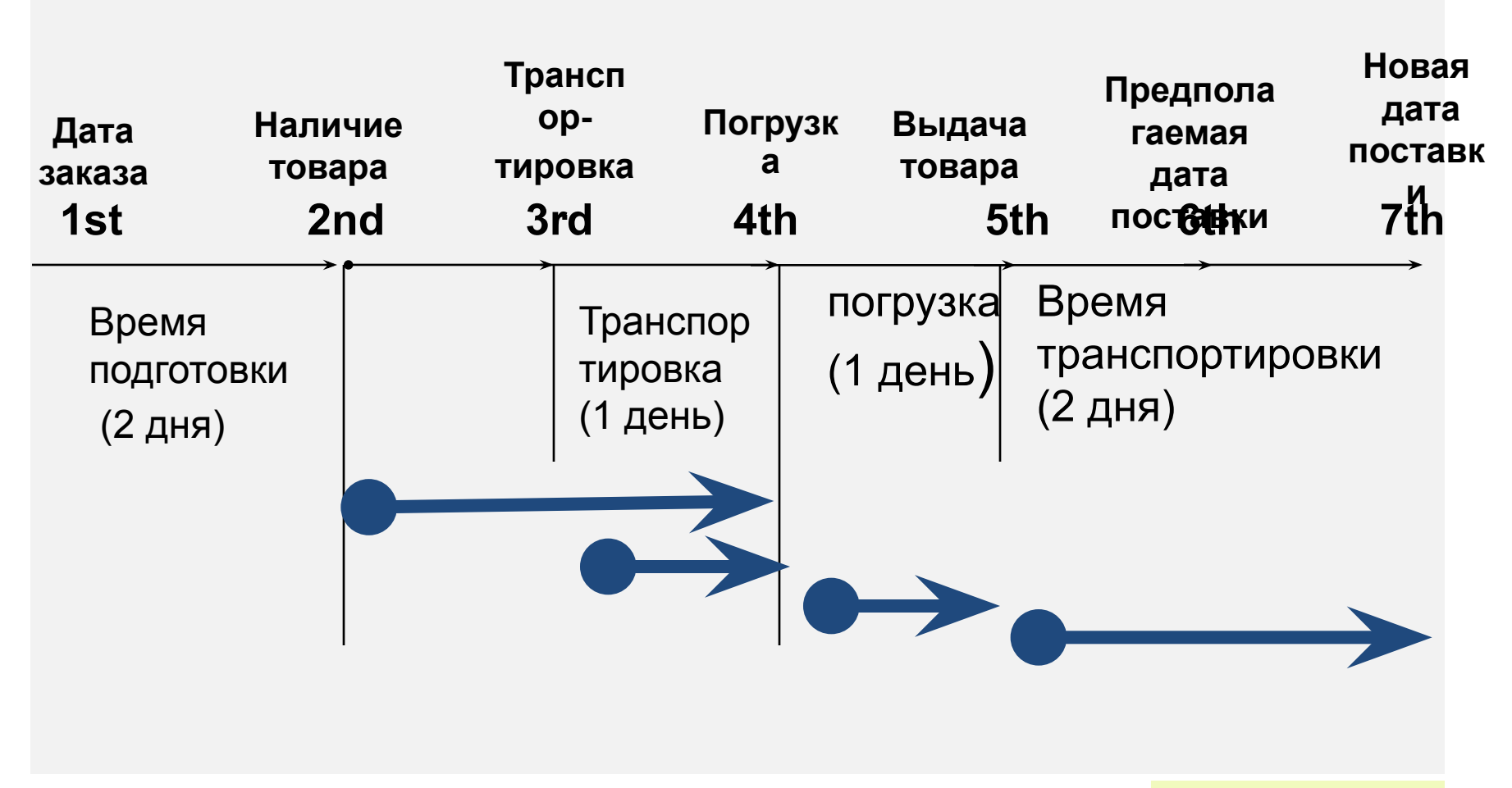

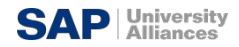

#### **SAP ERP** Отгрузка и определение маршрута

- Во время создания заказа на продажу система должна определить точку отгрузки, т.е. откуда будет отправлен материал и маршрут, которым материал будет следовать, чтобы добраться от Вашего склада до местоположения клиентов.
- Точка отгрузки определена для каждой позиции в пределах заказа.
- Определение маршрута нужно, чтобы определить время транспортировки материала, которое мы использовали при планировании.

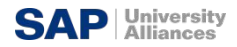

#### **SAP ERP** Проверка наличия

- Поверка наличия
	- Определяет дату получения
	- Включает все внутреннее и внешнее движение товарноматериальных запасов
- Три метода поставки
	- разовая поставка
	- полная поставка
	- отсроченная поставка
- Правила создаются Вами!

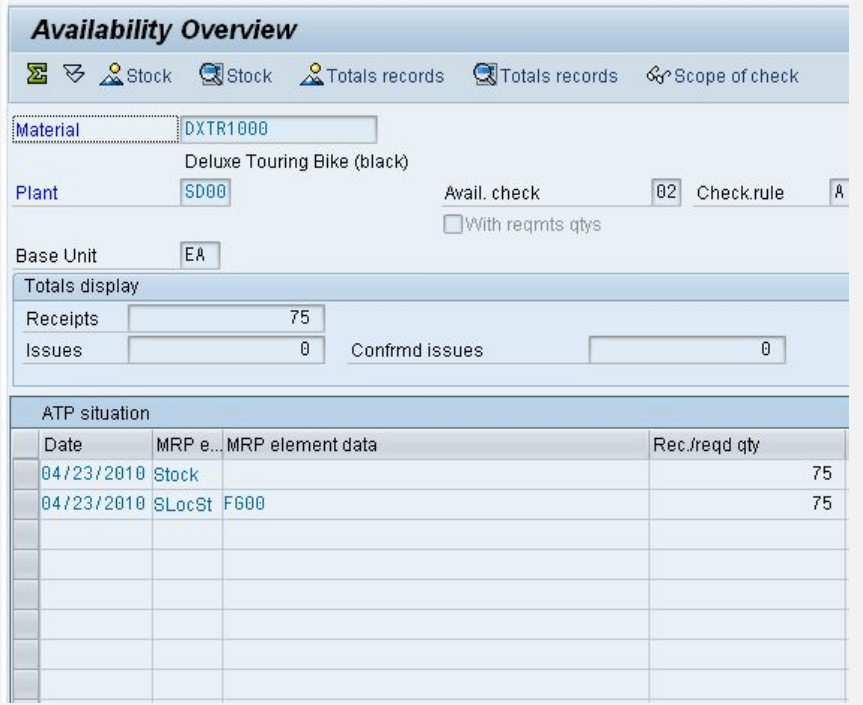

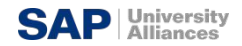

#### **SAP ERP** Расчет цен

- Информация о ценах для всех документов заказа находится на экране расчета цен как в заголовке, так и в строках документа.
	- Стоимость, указанная в заголовке, относится ко всему заказу и рассчитывается как сумма стоимостей по всем позициям заказа.
	- Стоимость, указанная в строках документа относится к каждому отдельному товару.
- Система будет автоматически искать цены, скидки, надбавки, рассчитывать налоги и стоимость фрахта. У Вас есть возможность вручную управлять процессом расчета цен на уровне заголовка или каждого пункта внутри заказа, вводя тип товара и количество.
	- Налоги и стоимость фрахта могут быть фиксированными, поэтому ручной их ввод невозможен

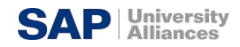

#### **SAP ERP** Проверка кредитоспособности

- Позволяет Вашей компании управлять кредитными рисками каждого покупателя, устанавливая пределы кредита.
- Во время проводки заказа на продажу система уведомит торгового представителя об ухудшающейся кредитной ситуации клиента. Если необходимо, то можно настроить систему на блокировку заказов и поставок.

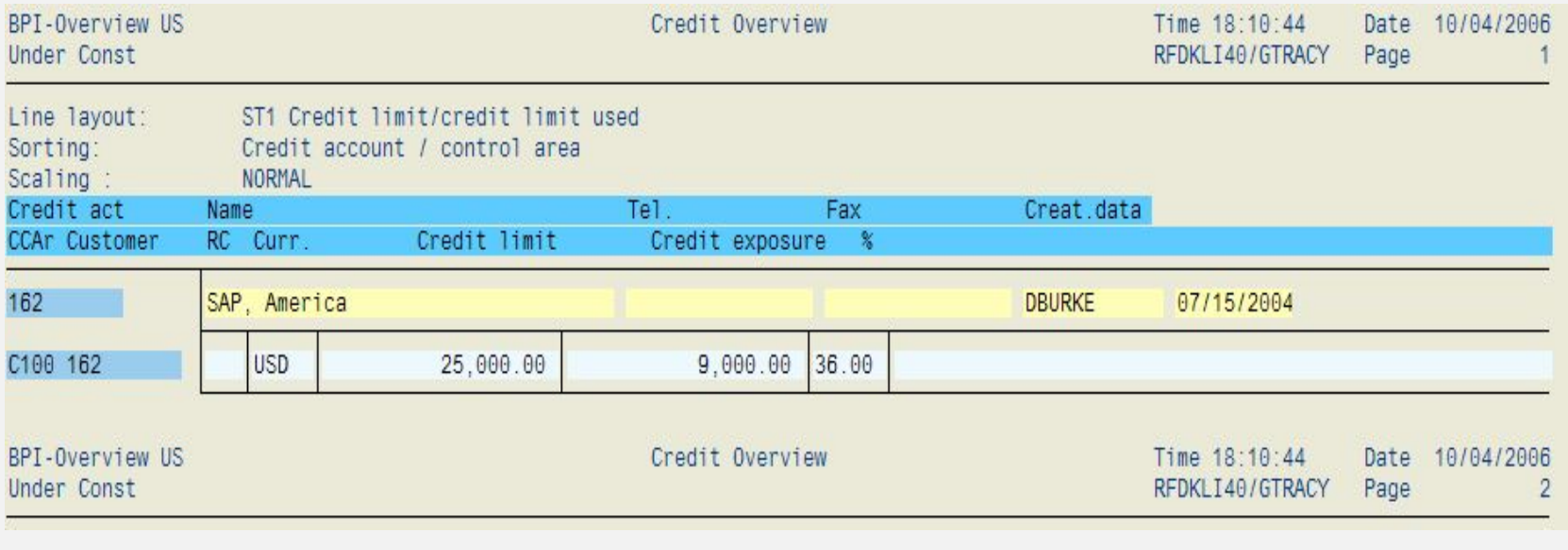

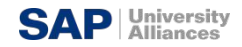

#### **SAP ERP** Отгрузка и доставка

- Процесс отгрузки начинается, когда Вы создаете документ о доставке для сбытового заказа. Этот документ контролирует, поддерживает и следит за большим количеством субпроцессов при проведении отгрузки :
	- Комплектация
	- Упаковка
	- Проводка отпуска материалов
- Этот модуль интегрирован с модулями по управлению материальными потоками (ММ) и финансами (FI)

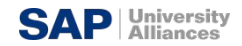

#### **SAP ERP** Отгрузка

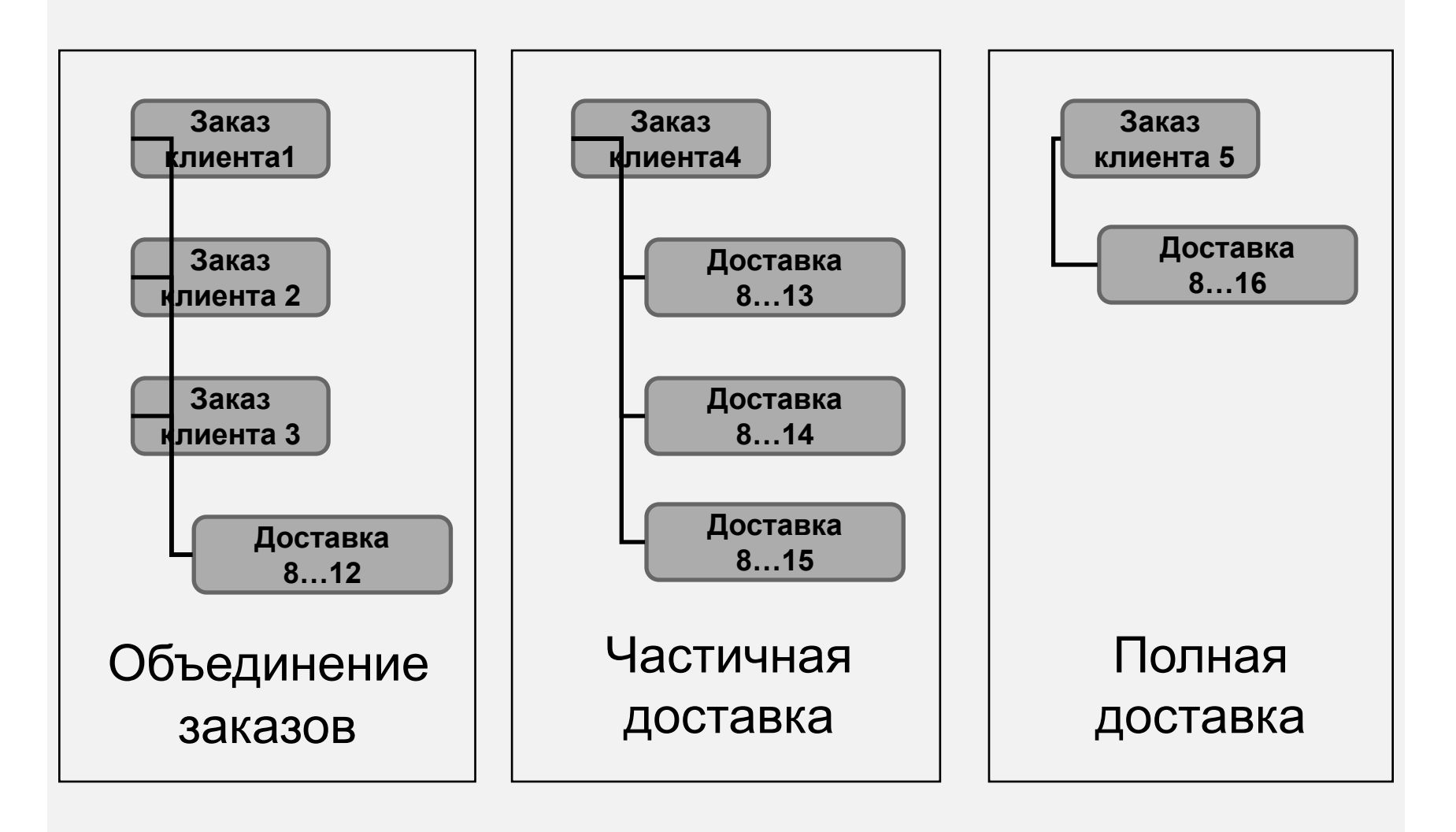

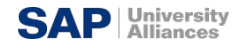

#### **SAP ERP** Выполнение доставки

- Сверяется сбытовой заказ и наличие материалов, чтобы определить, возможна ли доставка: доставка блокируется (холдируется), завершается
- Подтверждается наличие
- Подтверждаются экспортные/иностранные торговые требования
- Определяется конечный вес и объем

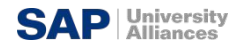

#### **SAP ERP** Выполнение доставки

- Делается запрос на упаковку
- Рассчитывается масса и объем
- Сверяется расписание
- Рассматриваются частичные поставки
- Обновляются маршруты
- Назначается место комплектации
- Обновляется сбытовой заказ
- Определяется партии материалов
- Проводится контроль качества (в случае необходимости)
- Обновляется сбытовой заказ

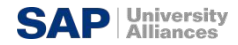

#### **SAP ERP** Накладная

- **Накладная инициирует процесс поставки и является** контрольным механизмом для следующих процессов:
	- Комплектация
	- Упаковка
	- Погрузка
	- Проводка отпуска материала
- **Изменения поставки допустимы** номенклатура, количество

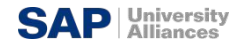

#### **SAP ERP** Комплектация

- Количество в соответствии с ведомостью поставки
- Назначение даты начала комплектации
- Автоматическое назначение места хранения
- Поддерживает отслеживание серийного номера/номера партии и управление партиями
- Этот модуль интегрирован с модулем управления складами (Warehouse Management WM))

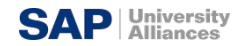

#### **SAP ERP** Погрузка и упаковка

- Определяется какая упаковка должна быть использована для определенных продуктов (учитываются предпочтения заказчиков и проверяется соответствие с UCC-128)
- Определяются и обновляются счета связанные с возвратной тарой
- Отслеживается упаковка товаров в контейнер
- Гарантирует выполнения ограничений по весу и объему
- Всем упакованным товарам в назначается необходимый вид транспорта

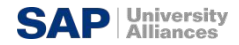

#### **SAP ERP** Отпуск товара

- Событие, знаменующее переход прав собственности товара
- Сокращает товарный запас и увеличивается Стоимость реализованной продукции
- Автоматически обновляются счета в Главной Книге
- После окончания процесса отгрузки и обновляется статус документов об отгрузке

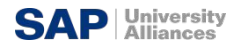

#### **SAP ERP** Выставление счета /фактурирование/

- Счет выставляют, копируя данные из заказа на продажу и/или документа о доставке.
	- Выставление счета на основании заказа
	- Выставление счета на основании доставки
- Процесс выставления счета нужен для создания счетафактуры.
- Этот процесс обновит кредитный статус клиента.

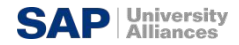

#### **SAP ERP** Документ фактуры

- Документы фактуры автоматически создают дебетовую проводку в вспомогательной книге расчетов с клиентами и кредитуют счет прибыли.
- На этом моменте процесс продаж передается в бухгалтерию, который будет ожидать платежа

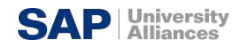

#### **SAP ERP** Методы выставления счета

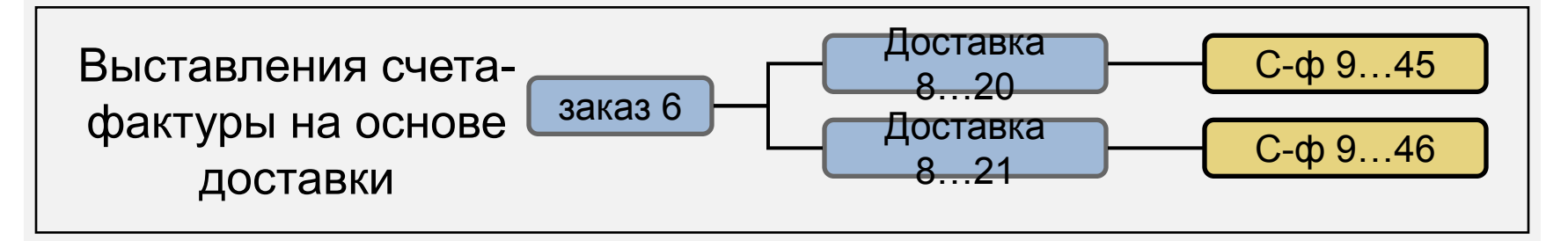

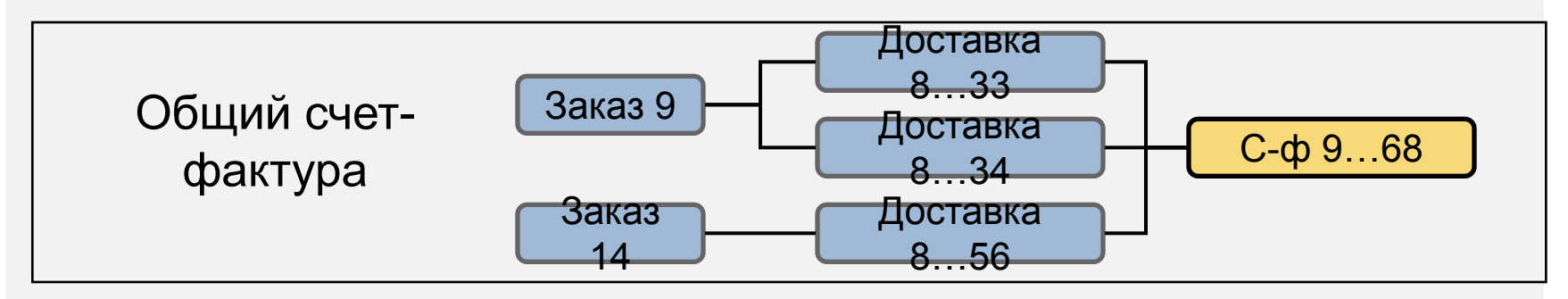

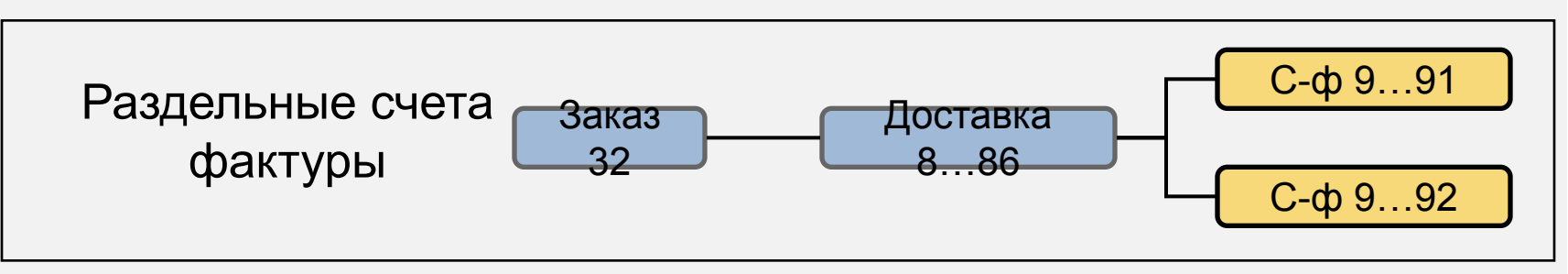

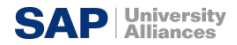

#### **SAP ERP** Платеж

- Платеж последний этап в процессе продаж, он проводится бухгалтерией.
- Итоговая оплата включает:
	- Осуществление платежа против счета-фактуры.
	- Урегулирование разницы между суммой платежа и счетом фактуры.
- Платеж вызывает проводку, аннулирующую долг в счете кредиторов и увеличивает количество средств на Вашем расчетном счете.

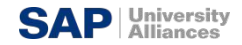

#### **SAP ERP** Поток документов

▪ Свойства документов участвующих в процессе и статус заказа позволяют находить статус или заказ в любое время и в любом месте. SAP обновляет статус заказа каждый раз, когда происходит изменение в любом документе заказа клиента в цикле управления от «заказа до платежа»

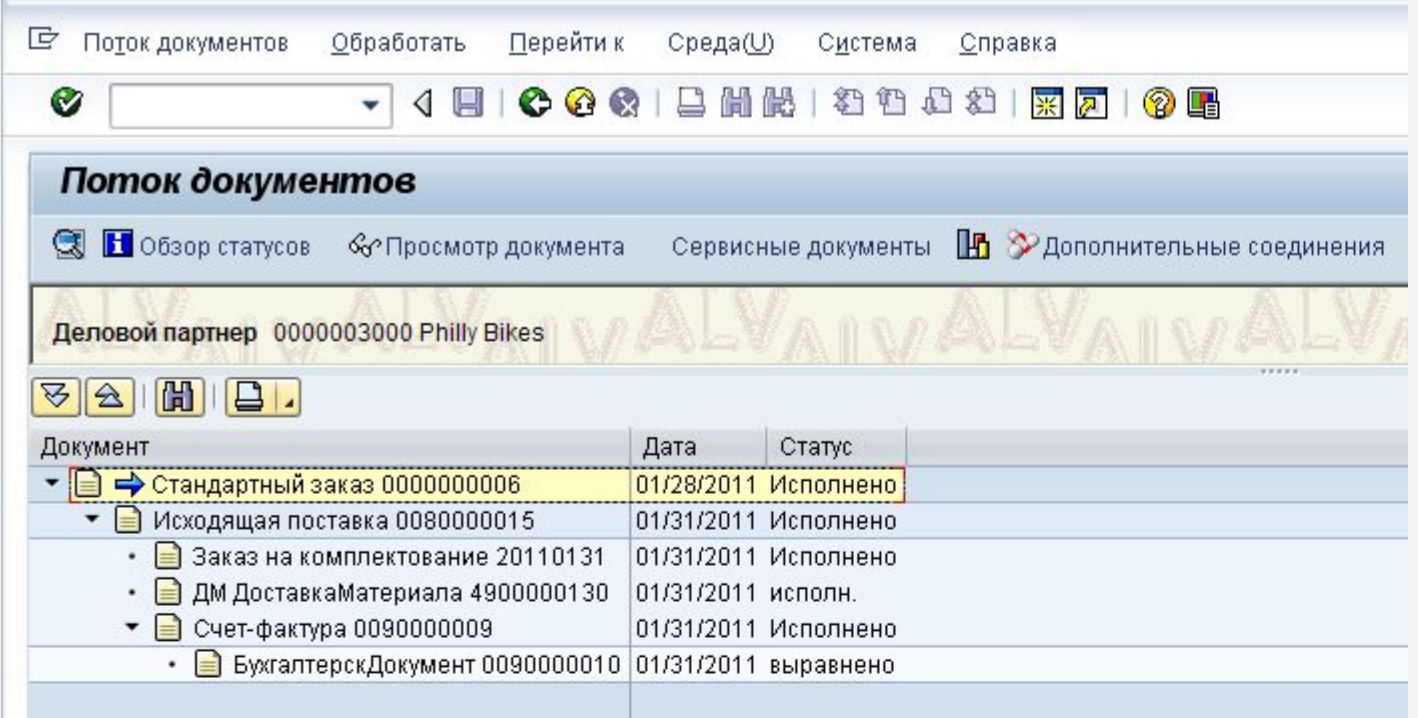

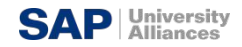

#### **SAP ERP** Проверка заказа на поставку

▪ «Никогда я не узнавал так много за такое короткое время, благодаря ошибкам, которые делали двадцать моих учащихся. Вы никогда не сделаете такое количество ошибок, работая в одиночку.»

> SAP Co-founder Klaus Tschira, on his experiences teaching COBOL to clients at IBM.

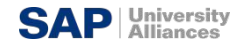

#### **SAP ERP** Проверка заказа

▪ Поток документов

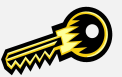

- Введите: Заказ Процесс Статус
- Список документов заказа на поставку (VA05)
- Инструменты для нахождения заказа
- Нужен User Id студента или номер документа

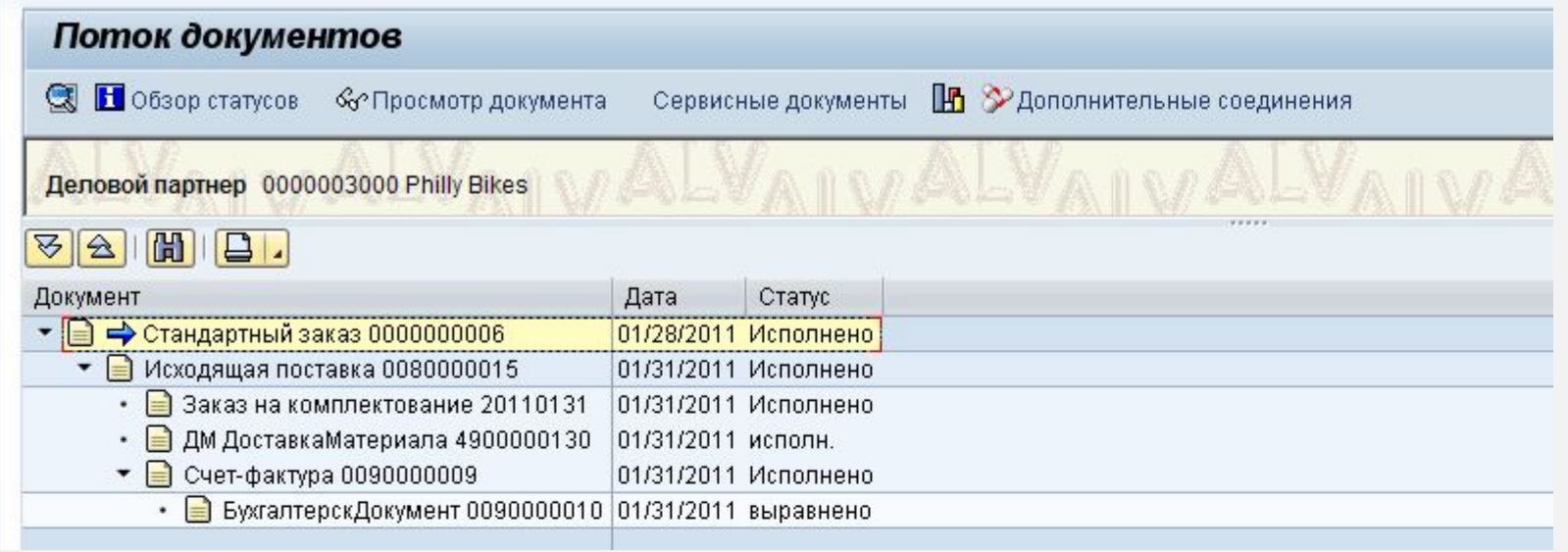